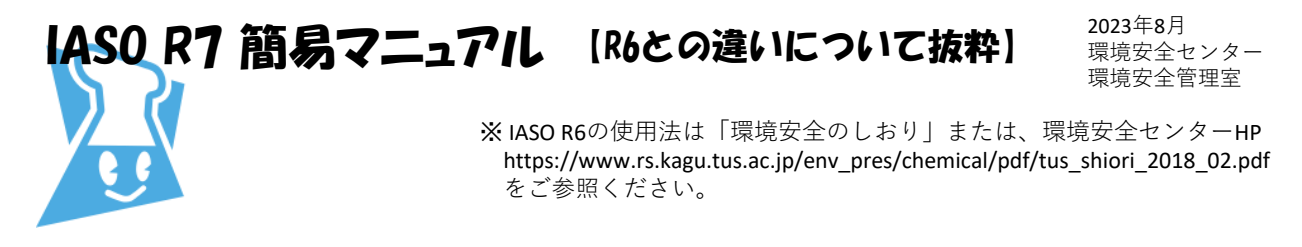

1. IASOのURL https://iaso.admin.tus.ac.jp/iasor7/ (URLが変更になりました)

2. ログイン画面 ログイン方法 (グループID・パスワード)は変更ありません

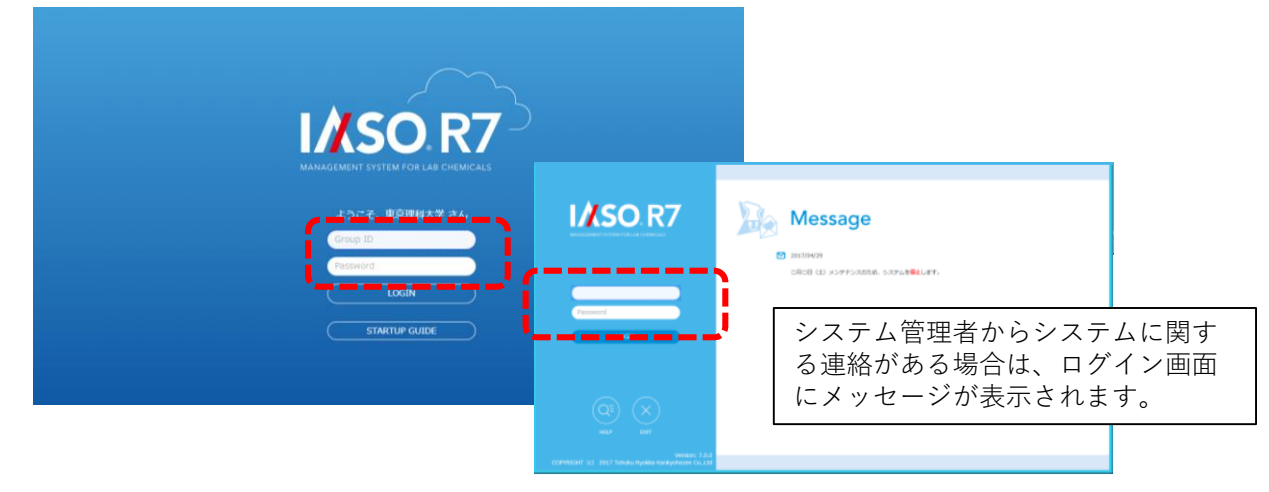

3.メイン画面 メニューがサイドバーへ変更になりました GHSボタンが追加 :薬品を選択するとその薬品の GHS情報が表示できます 学生A **NIASG R7** CHEMICAL MANAGER **IN TA** 薬品名  $\times -22$ 48% CAS No. 在庫数 シンボル 内容量 LOT No 使用量封  $38561$  $\bigcirc$  $\circ$  $\frac{1}{\mathbf{a} \cdot \mathbf{a}}$ コメントロ 情報 ■ GHS infor 重点名  $758$ シンボル  $\Diamond \Diamond \Diamond$ ー<br>GHS分類<br>J理化学的危険 |<br>|場発物<br>可燃性/引火性ガス(化学的に不安定なガスを含む<br>可燃性/酸化性ガス<br>|意圧ガス<br>|高圧ガス 高圧カス<br>引火性液体<br>可燃性固体 Ý 集品登録 小分品登録 金属腐食性 連帯右掌作 急性毒性: 急性毒性:経足<br>急性毒性:吸入(ガス)<br>急性毒性:吸入(粉薬・ミスト)<br>急性毒性:吸入(粉薬・ミスト)<br>急性毒性:吸入(粉薬・ミスト)<br>腹痛腐食性/刺激性<br>原門<sub>服師血血体</sub><br><sup>原因</sup> 薬品登録に"小分品登録"(裏面参照)が追加−<br>RGOR

4. 操作の流れ 納品後の保管場所変更、使用後の空ビン登録などについての操作に変更はありません

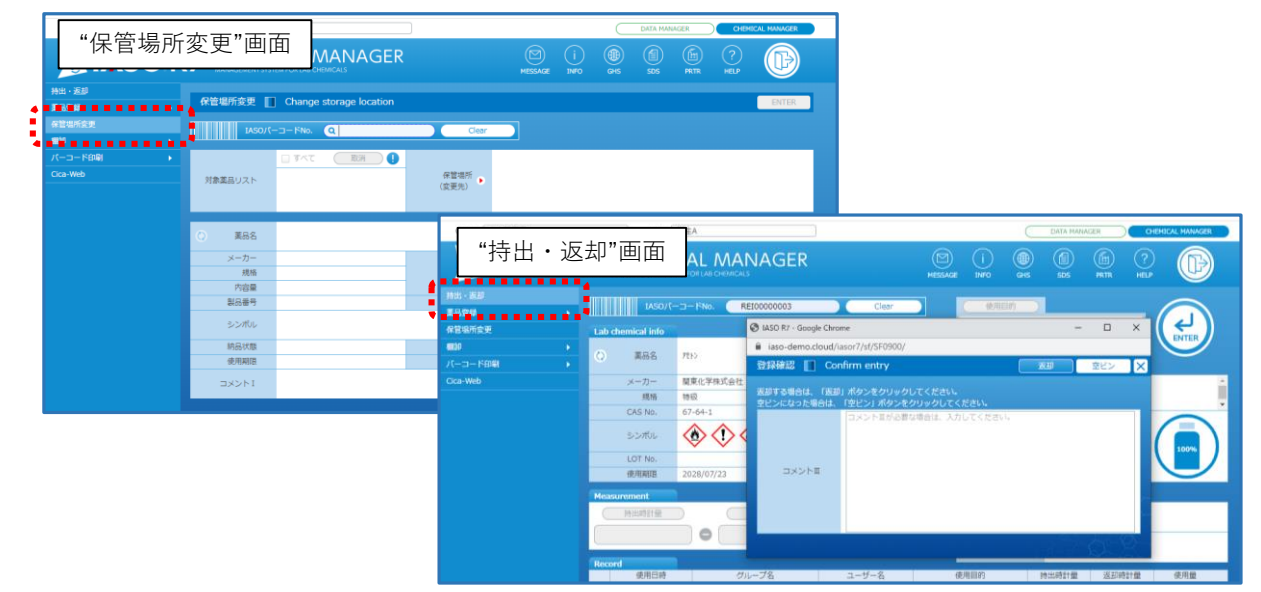

5.主な新機能

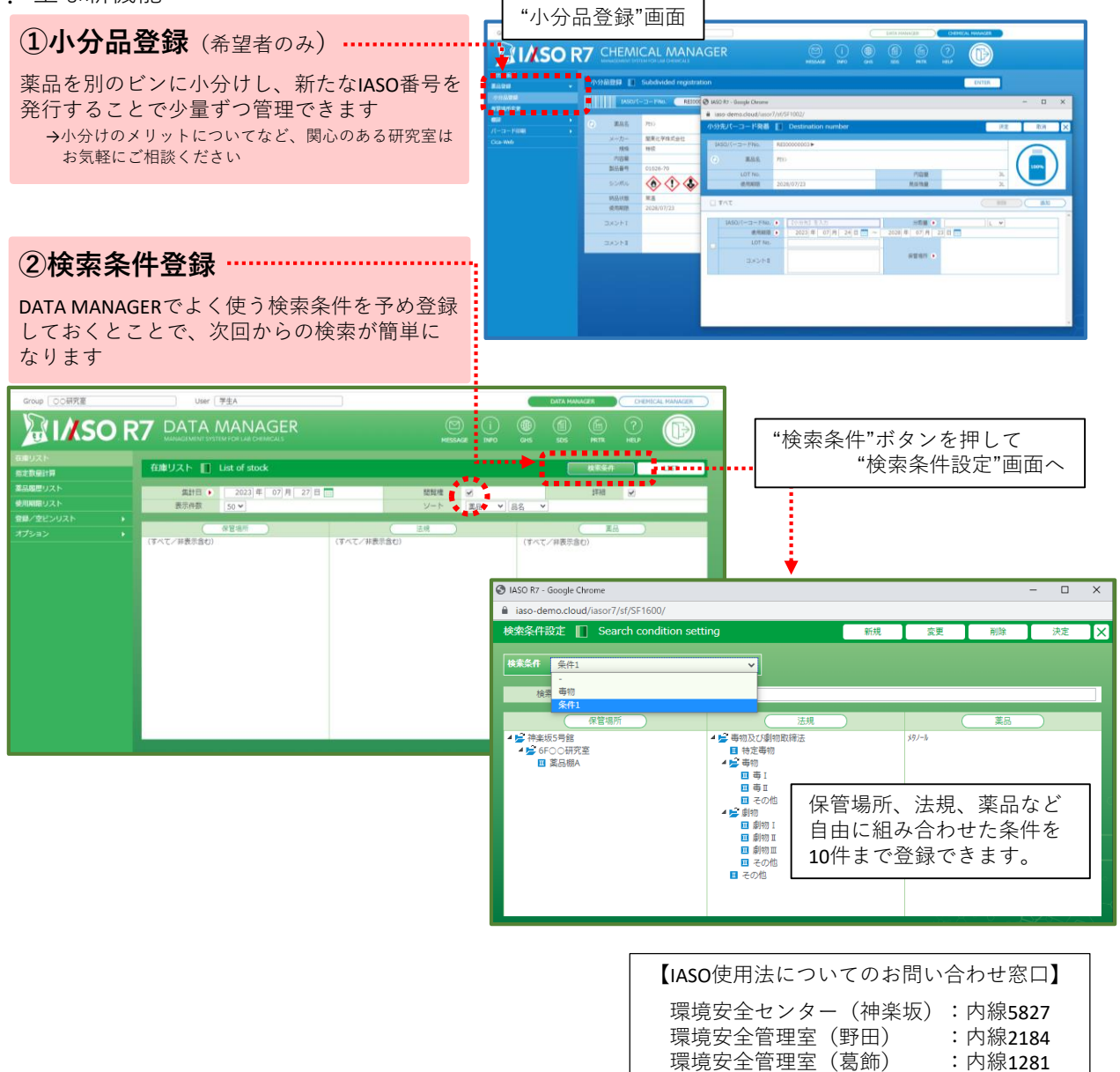